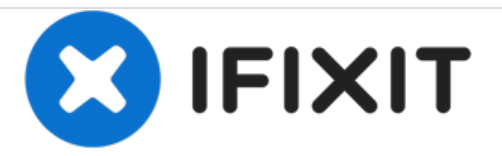

# **Ventilator auswechseln**

Geschrieben von: Felice Suglia

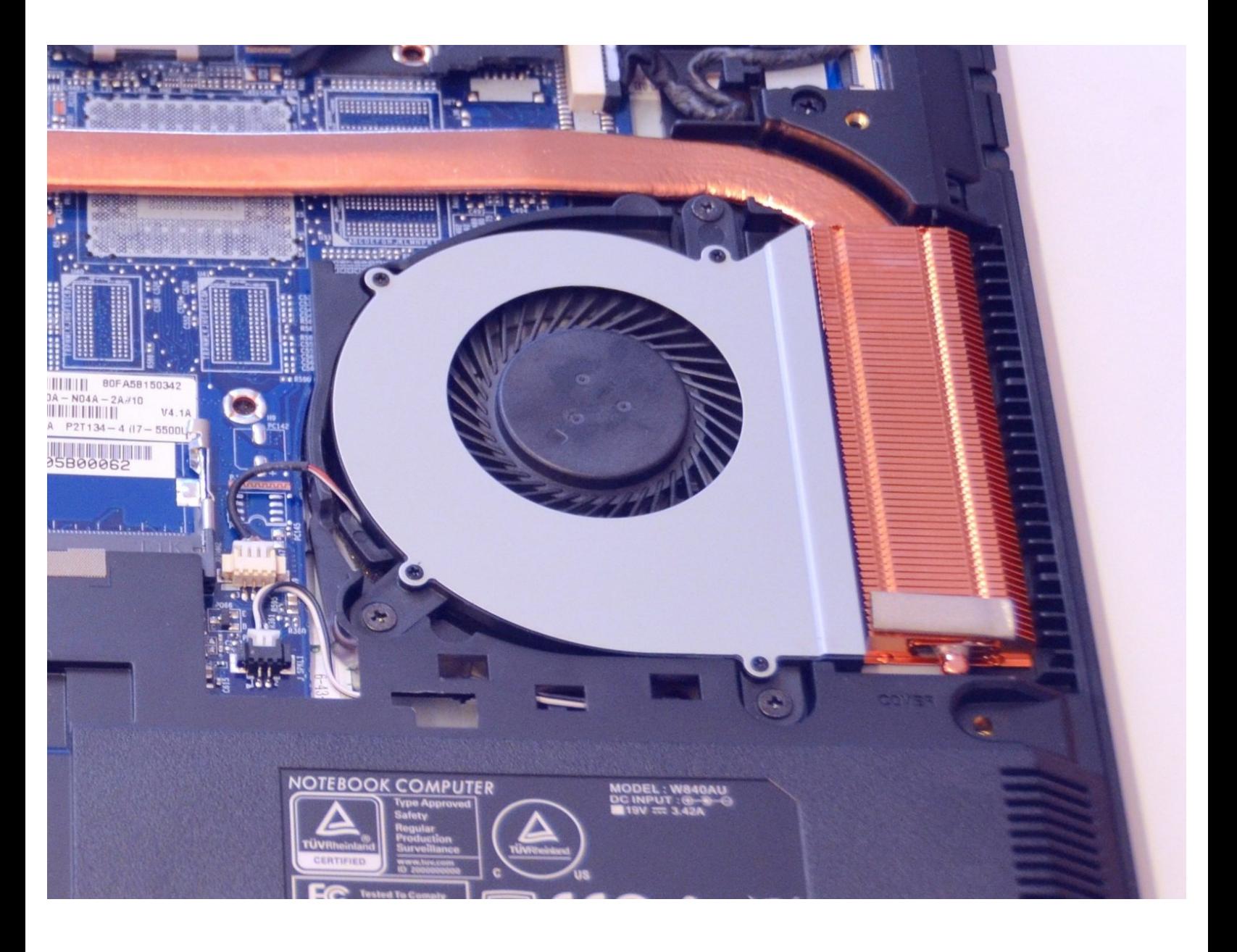

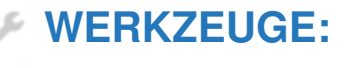

Phillips #0 [Screwdriver](https://store.ifixit.fr/products/phillips-0-screwdriver) (1)

#### **Schritt 1 — Akkumulator**

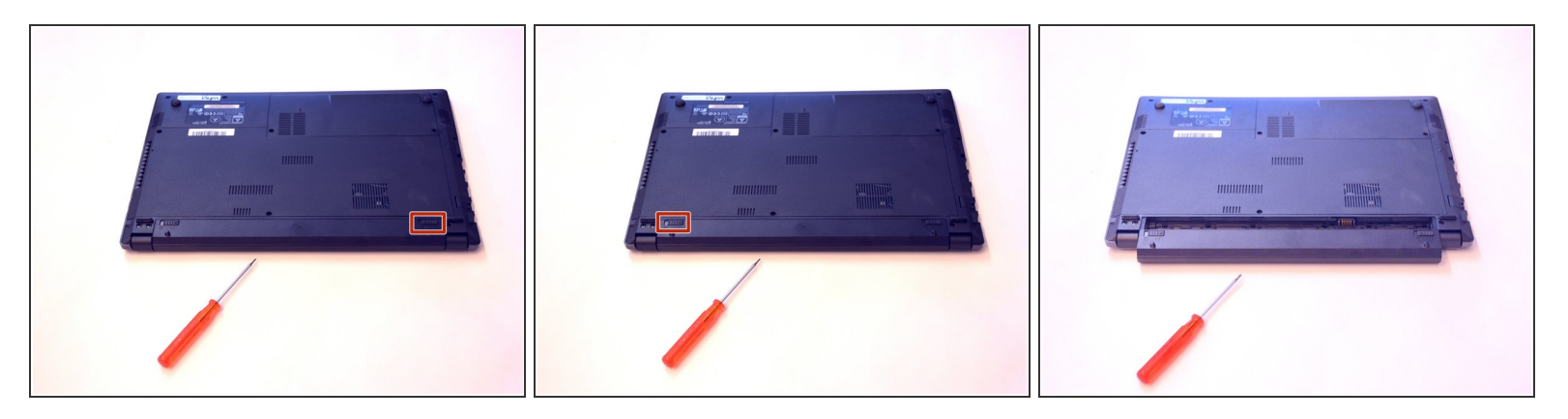

- Öffnen Sie den Riegel des Akkumulators auf der rechten Seite.
- Öffnen Sie den Riegel des Akkumulators auf der linken Seite.
- Entfernen Sie den Akkumulator.

#### **Schritt 2 — Zugang zu den Komponenten 2**

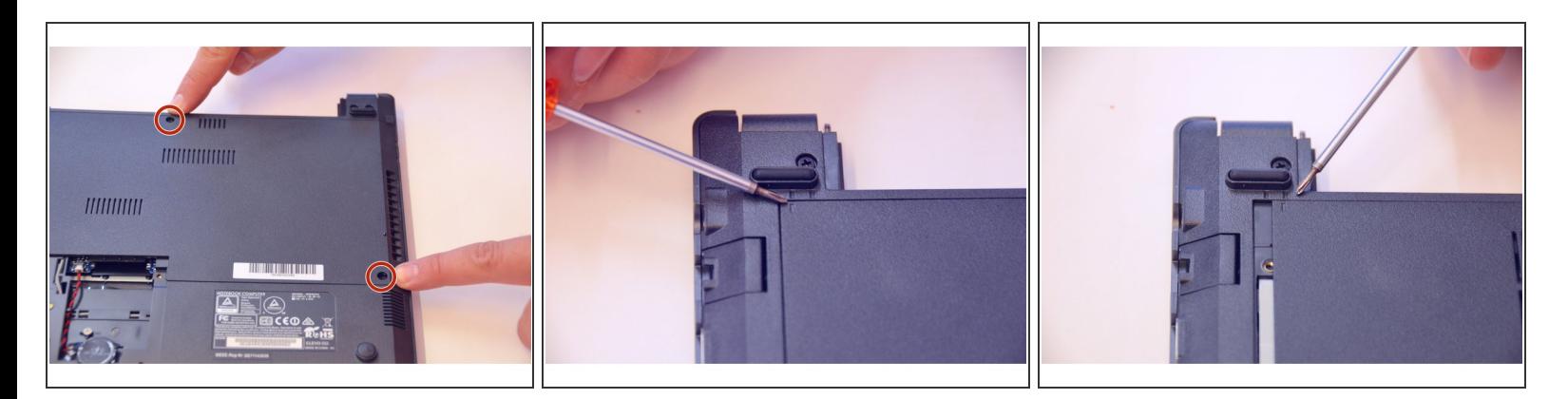

- Entfernen Sie mit dem Philips Schraubenzieher die zwei Schrauben an der oberen Abdeckung.
- Prüfen Sie die Markierer um festzustellen wie die Abdeckung entfernt werden muss.
- Entfernen Sie nun die Abdeckung wie es die Markierer vorschreiben.

### **Schritt 3**

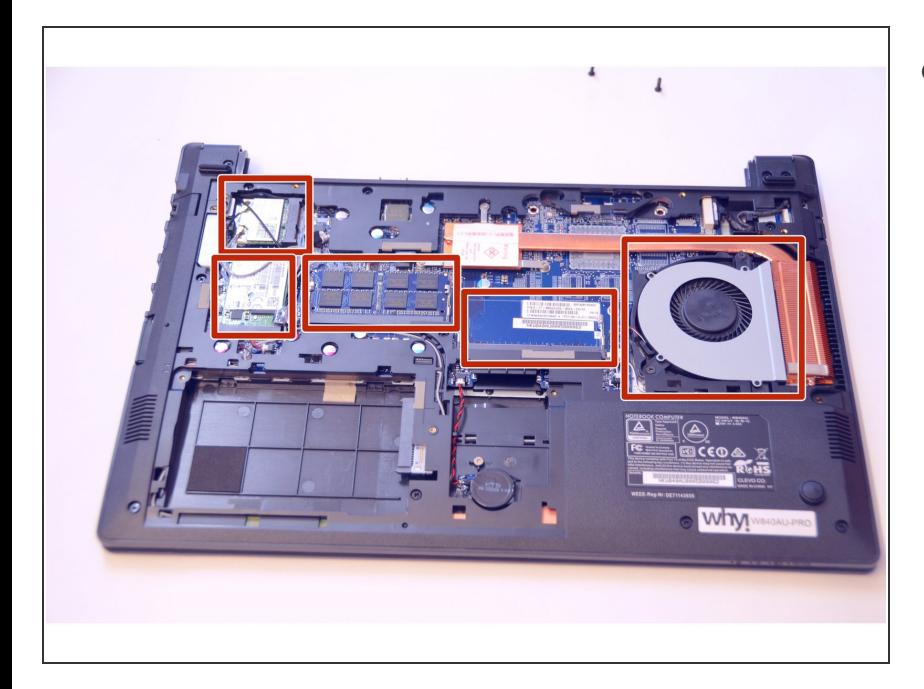

Die weiteren Komponenten des Laptops sind nun ersichtlich.  $\bullet$ 

## **Schritt 4 — Ventilator**

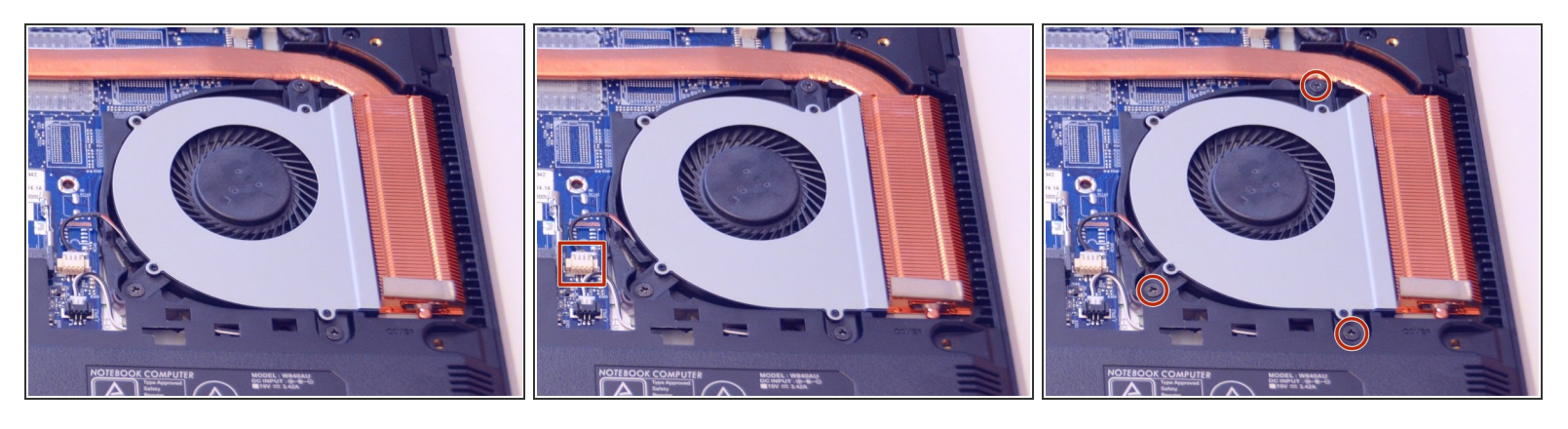

- Da befindet sich der Ventilator.
- Ziehen Sie dann das Speisungskabel des Ventilators aus.
- Entfernen Sie die 3 Befestigungs-schrauben des Ventilators.

## **Schritt 5**

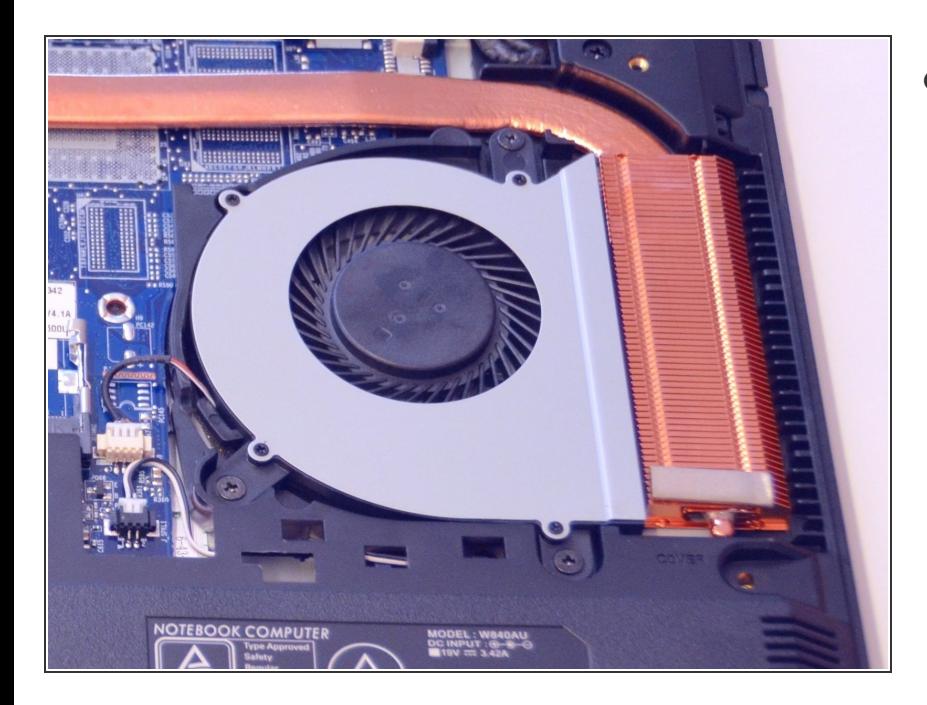

Entfernen Sie den Ventilator in dem Sie ihn herausheben.  $\bullet$ 

Um das Gerät wieder zusammen zu bauen gehen Sie in umgekehrter Reihenfolge vor.